# **Template:Networking rut manual overview legacy**

The information in this page is updated in accordance with firmware version .

*Note: this user manual page is for {{{name}}}'s old WebUI style available in earlier FW versions. [[{{{name}}} Overview|Click here]] for information based on the latest FW version.*

 $\Box$ 

# **Contents**

- [1](#page--1-0) [Summary](#page--1-0)
- [2](#page--1-0) [Overview](#page--1-0)
	- o [2.1](#page--1-0) [Mobile widget](#page--1-0)
	- [2.2](#page--1-0) [Widget button: Info](#page--1-0)
	- [2.3](#page--1-0) [Widget button: Settings](#page--1-0)
	- [2.4](#page--1-0) [Widget button: Wiki](#page--1-0)
	- [2.5](#page--1-0) [Adding more widgets](#page--1-0)

# **Summary**

The **Overview** page contains various information summaries and shortcuts to other pages. It is also the homepage of the WebUI. This chapter is an overview of the Overview page for  $\{\{\text{name}\}\}\$ devices.

# **Overview**

The Overview page contains **widgets** that display the status of various systems related to the device. The figure bellow is an example of the Overview page:

 $[[File:\{\{\text{file overview}\}\}]]$ 

## **Mobile widget**

The **Mobile** widget displays information related to the mobile connection and the current **signal** strength ([[File:{{{file signal}}}]]). Each filled-up bar represents a different RSSI value:

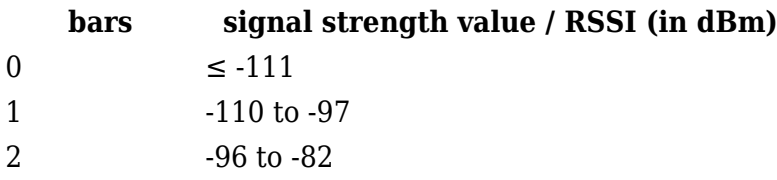

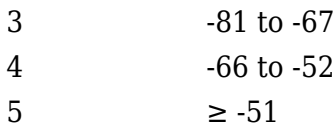

The same calculation principle applies to the **Signal strength LEDs** located on your device. You can find more information on signal strength values and different measurements **[here](http://wiki.teltonika-networks.com/view/Mobile_Signal_Strength_Recommendations)**.

## **Widget button: Info**

The **Info** ([[File:{{{file button info}}}]]) button is located next to the name of some widgets. Clicking the Info button redirects the user to a status page related to the widget's displayed information. For example, clicking the Info button on the Mobile widget would redirect the user to the **Status → [[{{{name}}} System|System]]** page:

[[File: $\{ \{\text{file button info action}\}\}\$ ]]

## **Widget button: Settings**

The **Settings** button is located next to the name of some widgets. Clicking the Settings button redirects the user to a configuration page related to the widget's displayed information. For example, clicking the Info button on the Mobile widget would redirect the user to the *Network → Interface →LAN Configuration* page:

 $\pmb{\times}$ 

## **Widget button: Wiki**

The **Wiki** ([[File:{{file button wiki}}}]]) button is located on the right of the title of some widgets. Clicking the Wiki button redirects the user to a page on this Wiki related to the widget's displayed information. For example, clicking the Wiki button on the RMS widget would redirect the user to the **[RMS](http://wiki.teltonika-networks.com/view/RMS)** page on this Wiki:

[[File:{{{file\_button\_wiki\_action}}}]]

#### **Adding more widgets**

There is a default set of widgets displayed in the Overview page, but more can be added from the **System → Administration → [[{{{name}}} Administration#Overview|Overview]]** page.

[[Category:{{{name}}} Status section (legacy)]]